## **Doku wiki install**

Follow this guidelines to install a new wiki. Read it carefully, then go through the steps outlined below:

[Install](http://www.dokuwiki.org/Install)

# **Prepare wiki**

### **Copy dokuwiki files and set permissions**

ssh web cd /home/www/ssl cp -r /root/dokuwiki-2010-xx-xxx name-of-the-new-wiki cd name-of-the-new-wiki chown -R :www-data conf data chmod g+w conf data chmod -R g+w conf data

### **Add new wiki to apache2 config**

```
vi /etc/apache2/sites-available/default-ssl
### start wiki name-of-the-new-wiki ###
alias /itreps /home/www/ssl/name-of-the-new-wiki
<Directory /home/www/ssl/name-of-the-new-wiki>
        RewriteEngine on
        RewriteBase /name-of-the-new-wiki
       RewriteRule ^_media/(.*) lib/exe/fetch.php?media=$1
[QSA, L]RewriteRule ^_detail/(.*) lib/exe/detail.php?media=$1
[QSA, L]RewriteRule ^ export/([^{\wedge}/]+)/(.*) doku.php?do=export $1&id=$2
[QSA, L]RewriteRule ^$ doku.php [L]
       RewriteCond %{REQUEST FILENAME} | - f
       RewriteCond %{REQUEST FILENAME} !-d
       RewriteRule (.*) doku.php?id=$1 [QSA,L]
       RewriteRule ^index.php$ doku.php
</Directory>
```
### end wiki name-of-the-new-wiki ###

apache2ctl graceful

Go to wiki page for basic conf file

<https://www.inf.unibz.it/name-of-the-new-wiki>

#### **Edit Basic config file**

vi /home/www/ssl/name-of-the-new-wiki/conf/local.php

From: <https://wiki.inf.unibz.it/>- **Engineering-Tech Wiki**

Permanent link: **<https://wiki.inf.unibz.it/doku.php?id=public:dokuwiki-install&rev=1289381674>**

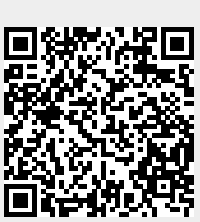

Last update: **2019/01/16 10:03**